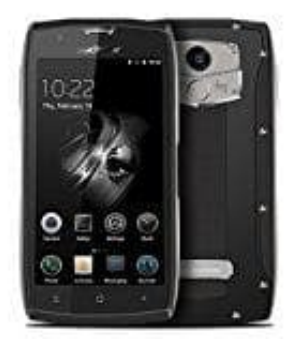

## **Blackview BV7000 PRO**

**Tastentöne + haptisches Feedback aktivierendeaktivieren**

- 1. **Tastentöne** Öffnen Sie die **Einstellungen**.
- 2. Berühren Sie Töne > Wähltastentöne (Bezeichnung kann u. U. abweichen) und wählen Sie "Standard", "Melodie" oder "Keine" aus. ihren Sie **Töne > Wähltastentöne** (Bezeichnung kann u. U. abweichen) und wählen<br>dodie" oder "Keine" aus.<br>**tisches Feedback**<br>© Öffnen Sie die **Einstellungen.**<br>© Berühren Sie **Töne.**<br>Können jetzt wie folgt wählen:<br>© Töne bei
- 3. **Haptisches Feedback**
	- Öffnen Sie die **Einstellungen**.
	- Berühren Sie **Töne**.
- 4. Sie können jetzt wie folgt wählen:
	- Töne bei Berührung
	- Ton bei Displaysperre
	- Screenshot-Ton und
	- Bei Berührung vibrieren

Wenn *Bei Berührung vibrieren* aktiviert ist, vibriert Ihr Telefon, wenn Sie eine Schaltfläche in der Navigationsleiste berühren oder den Bildschirm entsperren.